# **System 5.0**

# **Il nuovo sistema operativo per Macintosh I e Il**

*Circa un anno* e *mezzo or sono Apple distribuiva una nuova release del sistema operativo per Macintosh, la 3.2, che valeva davvero ben altro nome, non fosse altro perché introduceva una potenzialità ed una velocità operativa davvero superiori alle versioni precedenti. La notevole potenza di questo sistema si dimostrò appieno nell'uso di certi programmi nati nella stesso periodo; chi conosce ed ha usato Cricket Draw sa quanto sia lento* e *snervante il suo uso anche con questo sistema operativo; ma provi,* se *gli* è *rimasta una copia di qualche versione di sistema precedente, a fare le stesse*

*cose! roba da addormentarsi vicino al calcolatore. Ciononostante questa pur buona versione dimostrò alcune carenze con le ROM dell'SE, dove le bombe di sistema non mancarono. Circa 9 mesi dopo (che coincidenza!) ci fu il parto del System* 4 *destinato essenzialmente, con una politica che non piacque agli utenti Macintosh, abituati a non sentirsi abbandonati mai dalla Apple, all'SE. /I tapino che osava adottare questa versione sul Plus (ormai il 512 ed il vetusto* 128 *sono, almeno in Italia, da considerare pezzi da museo) si ritrovava con gravi difficoltà operative (ad onor del vero la*

*stessa Apple sconsigliava l'utilizzo di tale sistema su questa macchina) i menu a tendina funzionavano male, lo scroll dello schermo era irregolare,* e *certi programmi, come BillBoard, filevision, QuillDraft, si rifiutavano addirittura di funzionare. L'utente Plus si sentì tradito* e *credo che, negli USA, ci sia stato abbastanza fermento da far ritornare sui propri passi i realizza tori del sistema; ma visto che ormai la frittata era stata fatta, si rimandò la soluzione del problema alla nuova release, che ha visto la luce un paio di mesi or sono,* e *di cui parliamo solo adesso dopo un test lungo* e, *speriamo, affidabile.*

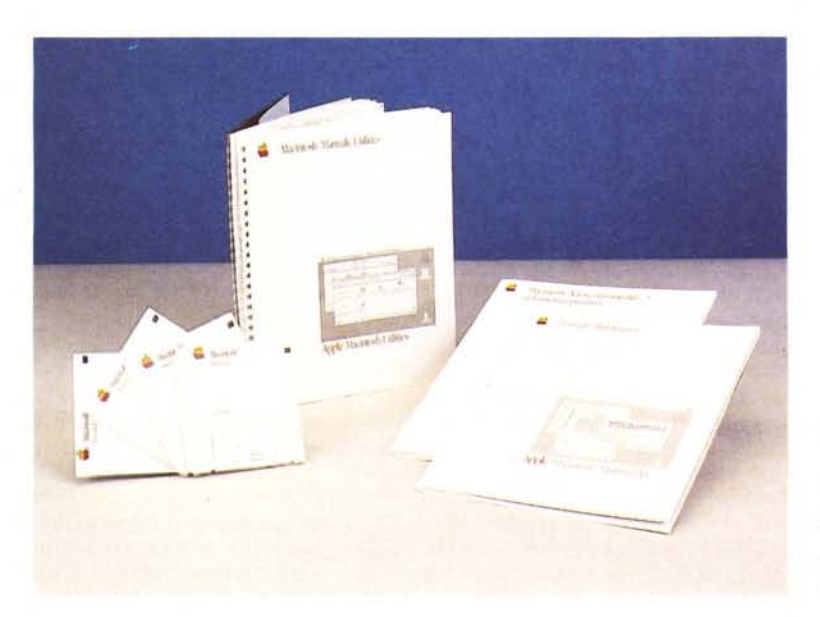

System 5.0

*App/e Computer s.p.a. Via Rivo/tana. 8 20090 Segrate (MI)*

#### *1/ pacchetto*

Il pacchetto, distribuito dalla Apple dal marzo di quest'anno consta di tre fascicoli e di quattro dischetti, tutti, questi ultimi, in versione doppia faccia. Si tratta di circa 150 pagine complessive, stampate secondo il classico stile Appie, con cura tipografica elevata e funzionalità e qualità della manualistica superiore. I dischetti sono rappresentati da un Installer (aggiornatore automatico di vecchi sistemi operativi), un vero e proprio dischetto di sistema, e due archivi di utility, una vera miniera di cosette simpatiche da usare ed utilizzare alla bisogna.

La manualistica è composta da tre unità intitolate come i paragrafi che seguono: nel primo fascicolo sono descritte le nuove possibilità offerte dal sistema operativo, il secondo è interamente iedicato al Multifinder, il sistema di amulazione di multitasking nuovo di zecca, il terzo, più pesante, illustra le caratteristiche e le modalità d'uso delle utility

#### *Nuove funzionalità del sistema operativo*

Nonostante la dedica a tutti i sistemi presenti sul mercato, onestamente l'Apple avvisa che il meglio, dal sistema in parola, sarà possibile averlo solo sui Mac dal Plus al II. Inutile illudersi! occorre almeno un mega di memoria centrale (ricordo il mio vecchio HP 87 con 27K di RAM! bei tempi) e due unità a disco doppia faccia da 3.5. Ma neanche così andiamo tanto bene! Se solo si vuole installare qualche font o desk accessory supplementare ci vuole un hard disk!

Il manuale parte da dove ci aveva lasciato il sistema 3.2. Dopo "installazione si notano vistosi cambiamenti (si noti che, se ancora non si era eseguito l'aggiornamento al 3.2, tutte le feature presenti sono nuove); l'accessorio «SCELTA RISORSE» mostra adesso tutte le icone disponibili. Il collegamento con Appletalk è stato spostato dal pannello di controllo generale a questo,

 $\&$  Archiv. Compos. Ricerco Formato Caratt. Doc. Finest. QuickWor Ponnello di Controllo  $11.2.$  $116$ **lMTlpf'99iarMnto cHlla**  $B + + +$ IXI **Barra** di Inserimento **:5oril po:5Sibil**  $\Rightarrow$   $\in$  . **iIIudQr'si! OCCO Sfondo della** Scrivania  $O$   $O$   $\odot$ mio vecchio **t Lento** disco doppia o mpeggiamen  $Ora$   $\bigcirc$ H del Menú **aCCQSsory su** 8:56:53 AM Il manual **Dopo l'lntallaz** Ô  $=$  $@12h$   $Q$  24h **ancora non**  $3 -$   $\blacksquare$  $M =$ feature prest **D.t. I[fj]** O OO®  $2 -$   $\parallel$ mostra ades:  $1 -$  n **orr l 2 3** 12-06-1988 Appletalk è s  $\circ$   $\Rightarrow$   $\circ$ **questo, visto** e *Figura* A  $96K$   $\bigcirc$   $\bigcirc$  On Memoria Yolumo  $\overline{P}$  *<u>risorse</u>* con *Il pannello di* Tampone  $@$  or  $T1 - 3.3$ *controllo Generai. con nuove e vecchie opzioni riordinate e non più in ordine sparso.*

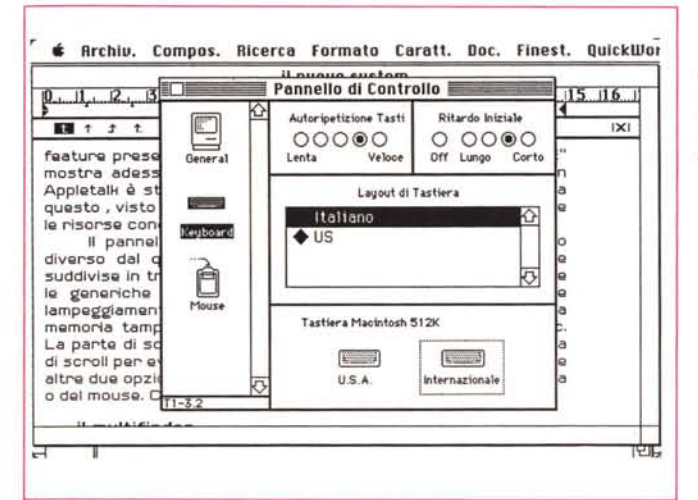

*Figura B Il pannello tastiera;* i*valori di autoripetizione e di ritardo sono leggermente modificati rispetto alla precedente versione.*

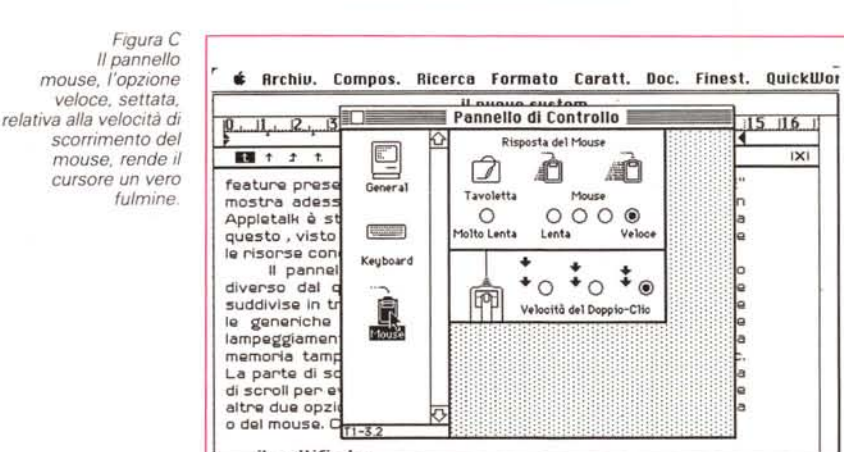

IXI

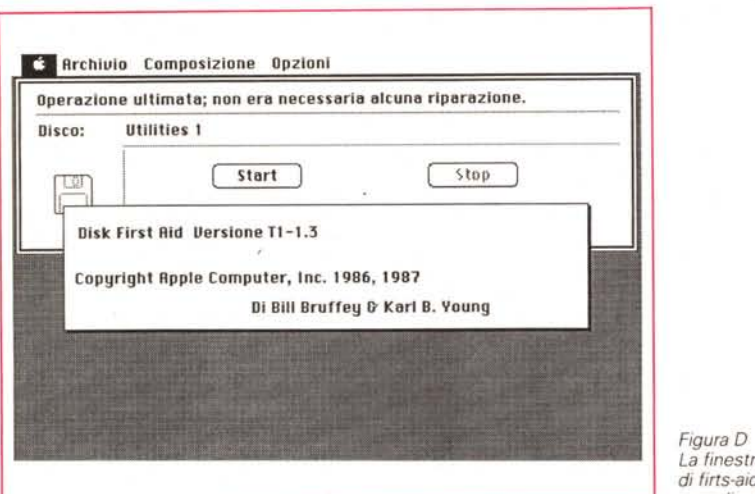

*La finestra di firts-aid. con la semplice diagnostica.*

*Figura E La finestra di dialogo del lancio di HO* se *setup.*

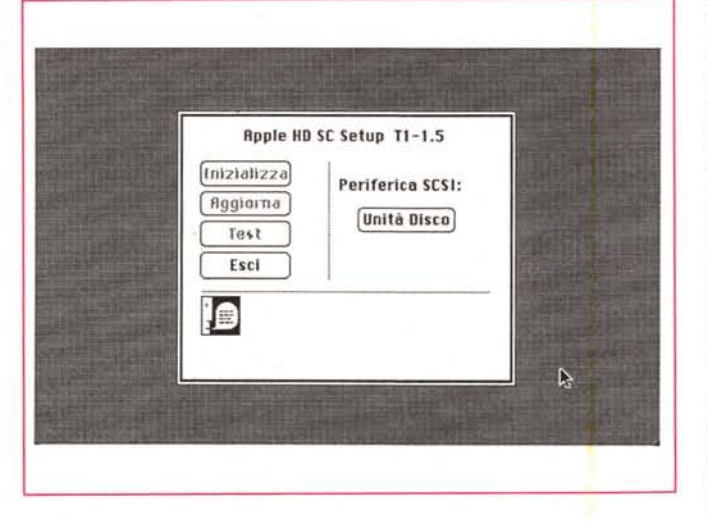

visto che è molto più logica la relazione tra Appletalk e le risorse condividibili.

Il pannello di controllo ha nuove opzioni di un aspetto diverso da quello del System 3.2. Le risorse sono state suddivise in tre categorie: Generai (fig. A) in cui sono raccolte le generiche configurazioni di base degli accessori, come lampeggia mento del cursore, settaggio dell'orologio e della memoria tampone, regolazione dell'altoparlantino interno, ecc. La parte di schermo a sinistra, che possiede anche una barra di scroll per everrtuali nuove opzioni, consente di accedere alle altre due opzioni possibili, finalizzate al settaggio della tastiera (fig. B) o del mouse (fig. C). Con la prima è possibile impostare il layout (statunitense od italiano-internazionale). oltre alla velocità di ripetizione dei tasti ed al ritardo iniziale, con la seconda si interviene sul tracciamento del mouse che stavolta è divenuto davvero un fulmine.

L'icona del cestino si ingrossa. ades-

so, quando vi si introduce qualcosa (opzione già presente sul System 4 dedicato al solo SE); la finestra delle informazioni è ora più completa di informazioni e più ordinata; è possibili eseguire un riordino pilotato anche ad un solo elemento. Ancora, sotto il menu Strumenti è presente il comando «Riavvia» che esegue tutte le registrazioni necessarie e poi, un reboot del sistema. Il comando Smetti espelle anche esso i dischi inseriti e svuota il cestino; ma lascia la scrivania ordinata in modo da eseguire, alla riaccensione, il lancio della scrivania il più veloce possibile. Inoltre, con Mac Il, toglie anche l'alimentazione al sistema.

Scegliendo «Informazioni» sul Finder la finestra che appare (fig. H) contiene maggiori informazioni, tra cui anche un utile grafico di memoria che mostra alcune modalità di utilizzo e di disponibilità della memoria stessa. Il dischetto di sistema, inoltre, contiene una serie di

documenti (DA Handler, Backgrounder, Print Monitor) necessari ad alcune operazioni (maneggio degli accessori di scrivania, stampa in background) del Multifinder. Con un Mac Il dotato di schermo colore è possibile modificare lo sfondo della scrivania e del colore di selezione con maggiore funzionalità e precisione.

Easy Access è un nuovo documento di sistema capace di fornire prestazioni davvero allettanti; contiene due caratteristiche («tasti multi» e «spostamento cursore») destinate a coloro che hanno difficoltà nella battitura veloce utilizzando ambedue le mani, e, viceversa, a coloro che sono tanti abili con la tastiera che preferiscono abbandonare il mouse (indirettamente, la feature è estremamente utile per chi ha necessità di eseguire movimenti molto precisi del puntatore). La prima caratteristica permette di usare una combinazione di tasti senza doverli premere contemporaneamente usando i tasti «Option», «Control», o «Command». In effetti (si rimanda alla lunga spiegazione presente sul manuale). tramite questa opzione la sequenza «Command-S» del classico «Save» presente in tutti i programmi può essere spezzettata nella successione dei comandi; in altre parole si preme prima «Command» e poi «S» (la cosa può essere ad esempio utile per chi utilizza tastiere e mouse contemporaneamente, ad esempio in un programma grafico; o, ancora, per handicappati).

L'altra possibilità offerta da Easy Access è quella di utilizzare il tastierino numerico al posto del mouse. Si possono eseguire tutte le attività del mouse; «cliccare», trascinare, srotolare menu a tendina, tramite la tastiera numerica (anche separata); la possibilità è, ovviamente pensata per chi utilizza la tastiera in modo professionale, ma può risultare utile quando (come è successo a me) si rompe il mouse e bisogna a tutti i costi consegnare l'articolo alla Molinari. Naturalmente è possibile, per gli incollati alla tastiera, abbinare le due opzioni di Easy Access ed avere a disposizione un tool di grande potenza.

Find File è un accessorio di scrivania che consente di trovare un file senza aprire e chiudere cartelle; simili all'omonimo comando di W.P. e dei Data Base, consente utilizzi specialistici, con wildchar e stringhe parziali. Ovviamente il suo uso è destinato preferenzialmente agli hard disk.

La versione 5.0 del driver delle Laserwriter presenta una serie di intelligenti ed utili capacità aggiuntive. Adesso il menu del driver presenta una casella, Opzioni, che consente di stampare il foglio in maniera speculare, capovolta, negativo, con allineamento di pre-

cisione in bitmap (vengono rispettate le dimensioni effettive dello schermo); inoltre un'opzione particolare permette di scrivere su un'area di stampa più ampia di quella selezionata, ovviamente con applicazioni che consentono tale possibilità. Resta, invece, invariato, rispetto all'aprile '87 il driver della Imagewriter (vers. 2.6).

#### *1/ Multifinder*

Multifinder è la prima generazione di sistema operativo multitasking per il Macintosh (I e Il) capace di consentire l'apertura di alcune applicazioni contemporanee, incluse le applicazioni di background che permettono di eseguire una attività mentre Macintosh ne sta svolgendo un'altra.

Multifinder, inoltre, consente di copiare ed incollare velocemente informazioni tra documenti, senza la solita trafila apri-e-chiudi necessaria, prima, talvolta anche usando lo Switcher.

Con Multifinder è possibile avere diretto accesso, dall'interno della applicazione, al Finder stesso. Ciò permette di avviare, dall'interno di una applicazione, un'altra, di cambiare nomi a documenti, in pratica di sospendere quello che si sta facendo, ma senza chiudere nulla, di andare a svolgere qualche altra cosa da

*Figura F Operazione di backup. con le più utili opzioni evidenziate.*

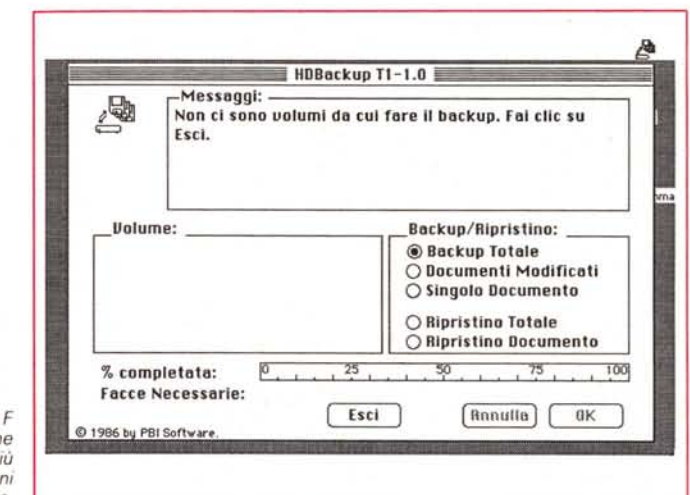

un'altra parte, e di ritornare e proseguire il lavoro da dove lo si era lasciato, senza chiudere e riaprire nulla.

Ancora, grazie alla capacità d'elaborazione di Multifinder, si possono aprire e far eseguire particolari applicazioni in background; il sistema operativo viene già fornito con un'applicazione che consente stampa in bg con la Laser; addirittura, se si condivide in rete la laser, è possibile programmare le stampe ad una certa ora del giorno in cui si è sicuri di avere libero accesso alla stampante; ovviamente, per consentire tutto ciò. è necessario disporre, sul dischetto, delle necessarie applicazioni (Backgrounder e PrintMonitor) già nominate precedentemente.

Multifinder può essere utilizzato solo con la versione 5.0 del System; versioni precedenti non lo supportano (cosa che invece avviene con altre applicazioni,

# *Le dichiarazioni di variabile* • *In Prolog*

Prolog è per definizione e per tradizione (ahimè, di breve vita) un linguaggio (che bello. lasciatelo dire ad un estimatore del Fortran e del Basicl) che non necessita, anzi rifiuta la dichiarazione delle variabili. E addirittura, va più avanti di quest'ultimo, visto che in questo. almeno al momento dell'uso. viene eseguita una pur rozzae brutale definizione per mezzo di un suffisso (\$.%,! e così via. suffisso che. nel caso delle stringhe, ad esempio, è obbligatorio). Essere non dichiarativo nei confronti delle variabili è uno dei lati caratteristici del Prolog.

Ciononostante non sempre quello che è semplice è anche facile da implementare. In Prolog, liste. stringhe. variabili numeriche possono essere utilizzate nel programma senza particolare cura per la loro finalizzazione e senza eccessive preoccupazioni per la loro tipologia dichiarativa. Ciononostante, in un linguaggio compilato, come questo. la traslazione in codice macchina di un programma con variabili non dichiarate non è cosa semplice; il compilatore richiede particolari caratteristiche che non sempre sono facilmente realizzabili; inoltre proprio questa tipologia di dichiarazione «libera» porta ad un complesso e talora esagerato uso della memoria e ad una lentezza esasperante della fase di compilazione; questo principio non dimostra altro che i cosiddetti linguaggi ordinati e pedanti lo sono per favorire il compilatore e non il programmatore.

Ciò posto i tecnici della Borland si sono trovati a dover scegliere tra un compilatore efficiente ed una completa mancanza di vincoli dichiarativi nei confronti delle variabili. La scelta è caduta sul primo che, per risultare veloce ed efficiente in termini di

ottimizzazione della memoria (è noto a tutti il maggiore ingombro di un programma compilato rispetto ad uno interpretato) ha comportato la necessità di dichiarare le variabili da utilizzare nel programma: per la maggior parte si tratta di variabili già note ai programmatori (non poteva essere, owiamente, che così), ma alcune meritano una certa attenzione. Le mostriamo tutte:

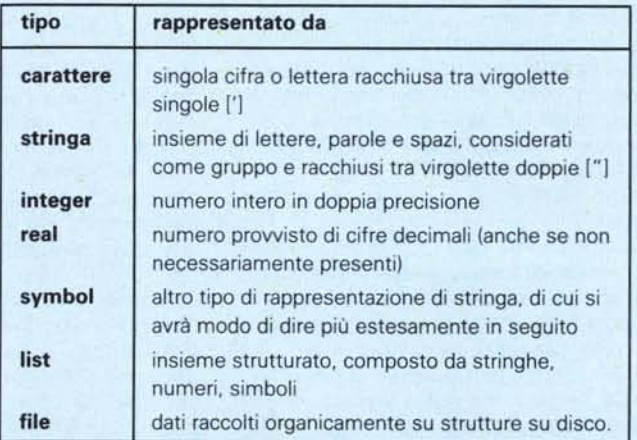

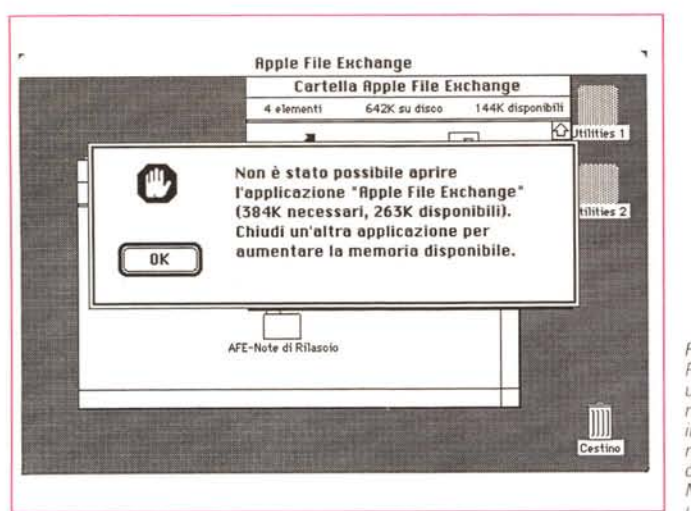

*Figura* G *Purtroppo una diagnostica che non* è *difficile incontrare; if sistema non ha memoria disponibife, in Multifinder. per aprire un 'altra applicazione.*

*Figura H La richiesta di informazioni sul finder, con l'evidenziazione della quantità di memoria utilizzata dalle tre applicazioni concorrenti in quel momento.*

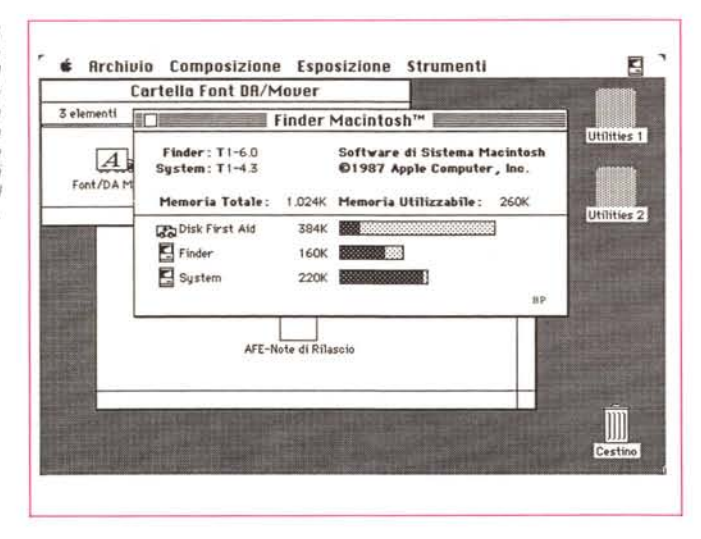

come ad esempio quella Imagewriter).

Premettiamo una cosa, che d'altro canto traspare chiaramente dalle indicazioni del manuale di istruzioni; sebbene, ipoteticamente, l'uso di Multifinder sia possibile anche con dischetti singoli, è del tutto impensabile la mancanza di un HO, almeno per questa applicazione Detto questo Multifinder viene attivato come qualsiasi altro programma, o cliccandolo, o scegliendo «Avvia con...» dall'apposito menu.

Con Multifinder è come essere presenti sulla scrivania anche se si sta lavorando con una programma; tanto per intenderei immaginate come funziona un desk accessory, ad esempio la calcolatrice; se, nel vostro Macwrite, occorre eseguire un calcolo, si sospende momentaneamente la scrittura per aprire l'accessorio sotto la mela; si eseguono le operazioni necessarie, magari si copia il risultato, quindi si esce e si continua col w.p. senza altro problema.

Multifinder funziona allo stesso modo, tranne che è possibile andare direttamente sulla scrivania ad aprire altri programmi.

Ogni volta che un programma viene aperto sotto Multifinder viene aggiunta la relativa icona in alto a destra nella barra menu; basta cliccare sulla icona desiderata per passare da un programma all'altro; un po' (ma solo un po') come con Switcher.

Ma la feature più interessante di Multifinder è la possibilità di elaborazione in background. Per avviare una elaborazione in background, comunque, è sempre necessario disporre dell'apposito driver; attualmente ne è disponibile solo uno, il Backgrounder, che, come abbiamo più volte detto, consente di stampare su laser attraverso uno spooler; ma è prevedibile che non mancheranno al più presto altri driver dedicate ad altre applicazioni.

Backgrounder è, tra l'altro, discreta-

mente intelligente; se infatti si inviano diversi documenti alla stampante, viene fatto un spool di ognuno per poi stampare i documenti nell'ordine.

Con stampa in background in funzione, appena si sceglie il comando Stampa si apre il PrintMonitor che consente di settare ulteriori opzioni di bg; oltre al settaggio dell'ora di stampa, qui eseguito (è possibile anche posporre indefinitamente il momento della stampa). è ancora possibile nascondere la finestra di PrintMonitor dalla scrivania o posticipare la verifica di un problema: ad esempio, potrebbe succedere che alla stampante manchi la carta; se si sta lavorando con un'altra applicazione, il messaggio di mancanza di carta apparirebbe subito sullo schermo, e questo potrebbe non essere desiderato; scegliendo una messaggistica dilazionata tutti gli errori incontrati vengono raccolti in un buffer e mostrati solo quando si andrà a riaprire di nuovo il PrintMonitor.

Multifinder è davvero il plus che mancava al Macintosh per sbaragliare il campo di battaglia; se, come crediamo, arriveranno al più presto altri spoolerdriver dedicati, l'interfaccia utente sarebbe davvero fantastica. C'è però un problema, un po' pesante, a far spegnere gli entusiasmi; Multifinder è un memory-cruncher, un vero distruttore di memoria. Con un mega di RAM diventa difficile trovare tre (e talora anche due) applicazioni che ci entrino tutte, a meno di non voler scegliere i soliti Paint-Write-Draw (ma ancora per poco, visto quello che raccontiamo nelle pagine a fianco). Occorrono almeno due mega per lavorare con tranquillità.

#### *Le nuove utility*

La terza parte di questo articolo è dedicata alle utility, ospitate su due dischetti. Si tratta delle più pingui novità, in fatto di numero, presenti, abituati come eravamo al solito installer-DAMover-driver diversi delle precedenti edizioni. Il manuale si apre con una breve. ma chiara ed esauriente trattazione della teoria delle reti SCSI; dopo di che è opportuno accennare il programma HO SC Setup.

Questo programma consente di inizializzare od aggiornare i driver di interconnessione Macintosh-HD allo standard più recente del System. Si tratta di un'opzione molto utile, visto che, a fronte di un più o meno rapido aggiornamento dei system, pochi utenti si preoccupano di aggiornare i programmi d'uso dell'hard disk. Una opzione particolare consente tra l'altro di controllare ed eseguire un efficiente test della periferica.

Sempre a proposito di HD, ecco finalmente a disposizione un efficace sistema di Backup, sia totale che preferenziale; è possibile cioè, in questo secondo caso, far eseguire al programma la copia solo di documenti su cui si è intervenuti con modifiche. «Chicche» utili sono il recupero di un singolo documento, l'indicazione delle facce necessarie per completare l'operazione di backup, la visualizzazione su un cursore della quantità di disco salvata.

FONT DAMover non ha subito molte variazioni rispetto alle versioni precedenti. Ciononostante modifiche interne devono esserci state, e di grande importanza, visto che vecchie versioni di questo indispensabile accessorio vanno immediatamente in bomba con il nuovo System. L'unica vera differenza si è vista nel tempo di cancellazione di un DA o di un carattere, che talora esasperante in precedenza, ora si è quasi dimezzato.

Proseguendo nella disamina di programmi del pacchetto, vediamo il buon Disk First Aid, vera crocerossina dei nostri file distrutti da una mancanza di corrente o da qualche bomba di sistema.

Disk First Aid non è un programma molto sofisticato, a dir la verità, ma esegue bene il suo compito, che è quello di riparare, anche solo in parte, i programmi ed i file perduti. Ad onor del vero le possibilità di intervento sul disco non sono molte (lo stesso Mac Tools, incluso in un famoso copiatore, ci sembra più efficace e versatile; il top in questo campo ci sembra in ogni caso Mac Zap, ma richiede conoscenze avanzate ed una tecnica lunga e raffinata di recupero che non sempre risultano necessarie); ad esempio manca la possibilità di recuperare file gettati nel cestino; non avrebbe dovuto essere difficile implementare questa possibilità; ma, di fronte al niente delle precedenti edizioni, è già un bel vedere.

L'ultima parte delle utility è anche la più interessante, a nostro parere; tratta l'Apple File Exchange, utility ideata per poter tradurre e trasferire documenti tra computer diversi, come Macintosh, Appie Il, MS-DOS. Si tratta di una utility efficiente, cui sono dedicate molte pagine di manuale, e che qui non possiamo approfondire per ovvie ragioni di spazio. Ci basti ricordare che il tutorial è diviso in due parti, la prima dedicata ai principianti (ma già molto sofisticata nei risultati). la seconda, a caratteristiche più avanzate, destinata ad utenti più raffinati e dotati di conoscenze più approfondite nel trattamento di protocolli di comunicazione (ad esempio viene trattato e risolto il problema di trasferimento di documentazioni direttamente tra applicazioni). Vediamo ricomparire nomi di protocolli già noti a chi ci legge, tra cui il DCA e l'RTF di cui avemmo a parlare qualche tempo fa.

#### *Conclusioni*

Macintosh, ancora una volta, si ripresenta con un sistema operativo aggiornato, di eccezionale qualità (chi può affermare altrettanto 7). splendidamente realizzato e con una interfaccia utente

ancora migliorata. Il fatto che questo sistema stia piuttosto strettino addirittura su un mega di memoria dimostra quanto materiale sbattiamo dentro la macchina con la semplice accensione. Vi pare poco? Dieci anni fa ci arrabbattavamo con macchine con qualche k di memoria, con sistema operativo e linguaggio su ROM e ci pareva di disporre di una formula unol Chissà, come diceva la lumaca, dove arriveremo!!

## **Nuovi programmi per Macintosh**

Novità sul fronte dei programmi «storici» per Macintosh. La Innova ha lanciato sul nostro mercato la nuova serie di prodotti derivati dalla primitiva produzione Apple, prodotti cari a qualsiasi "macintoshista"; vediamo quindi riapparire, in formato, look, e potenza rinnovati Mac Paint, Mac Draw e Mac Project. oltre alla versione 6.0 dell'immortale Macwrite. Paint appare il più rinnovato, con potenzialità che lo rendono molto simile a BillBoard e, un po', alla sezione pittorica di superpaint; ecco allora apparire nuove possibilità di costruzione di pattern e penne (ad esempio è possibile assegnare un colore anche alla scrittura). uno zoom molto efficace, anche se, ovviamente, la barriera del pixel non può essere superata. È possibile ancora aprire più finestre ed è stato superato in parte il vero tallone d'Achilie di questo vecchio programma, vale a dire la possibilità di scrollare la figura, così come avviene in Superpaint. il tutto anche automaticamente (vale a dire che, quando il cursore od il tool attualmente in uso va a sbattere contro il bordo della finestra, questa si «srotola» lateralmente).

Draw possiede ancora l'impostazione di base del suo antenato (vista l'anziana età della prima release). Ma la somiglianza è solo superficiale, dato che non esiste tool del precedente pacchetto che non sia stato modificato. Pattern personali, scelte dei colori, rotazione, stampa in inverso, non sono che particolari di un sapiente lavoro di remake cui il pacchetto è stato sottoposto.

Project. questo strano programma, che non ha mai brillato per eccessiva fortuna, risulta ampliato da una intelligente possibilità di ricerca di correlazione tra gli oggetti, del tutto automatica. Inoltre, al contrario di quanto avveniva in precedenza, è possibile simulare una correlazione tra parti multidimensionali (ad esempio, per la realizzazione di un progetto possono concorrere contemporaneamente diverse componenti, come tempo, costo, impegno di persone, che non necessariamente devono essere intervallati nel tempo; Project. con una tecnica mutuata dai database, riesce a correlare istantaneamente valori soggetti contemporaneamente a più variabili).

Quello che ci incuriosiva di più, lo ammettiamo, era MacWrite, il primo amore di ogni "macintoshista". Questo WP dal basso costo (che è restato, anche con questa nuova release, leggero); si presenta, adesso, aggiornato alle più moderne tendenze, e soprattutto, molto più orientato al DTP. Adesso è possibile assegnare testate multiple (non è comunque un missile). eseguire diverse operazioni di sorting e di ricerca sullo scritto, dividere questo in settori diversi, del tutto indipendenti l'uno dall'altro; è lecito strutturare, formalmente e logicamente, quanto battuto, ed inserire indici di diverso genere. La gestione del layout è, in una parola, molto più elastica e, il che non guasta, con una modesta occupazione della memoria.

Fermiamoci qui; avremo modo di riparlare di questi programmi che, al momento della redazione di questo articolo ancora in lingua inglese, non tarderanno molto ad essere tradotti in italiano (ci piacerebbe avere a disposizione un bel glossario per Write, visto che quello presente in Word 3.01 mostra qualche defaillance ed alcune mancanze spiacevoli). Ci risentiamo al più presto con una esauriente prova su questi nuovi pacchetti.

# **Le pubblicazioni Technimedia**

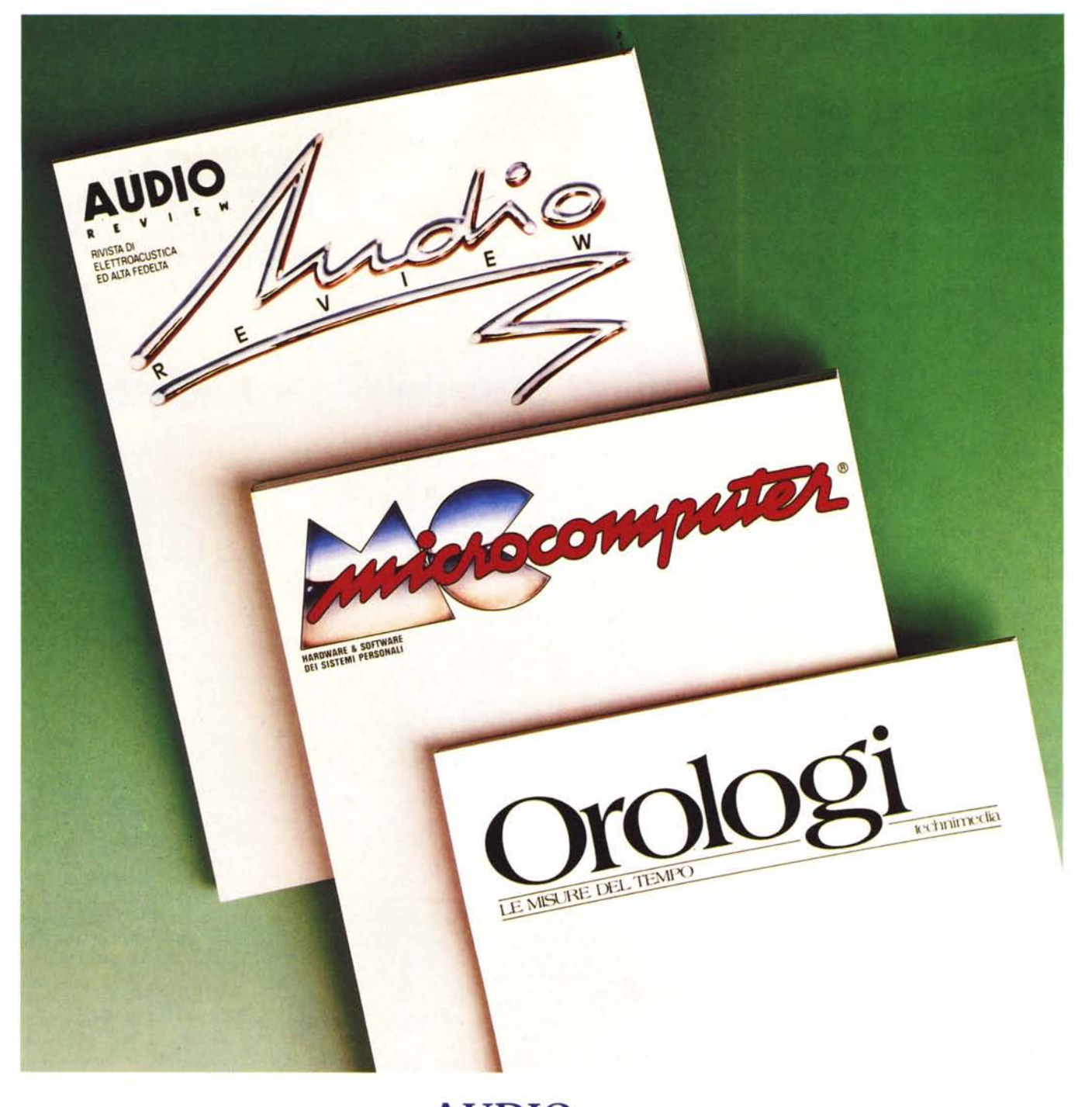

**AUDIOREVIEW** La più qualificata rivista italiana di elettroacustica ed alta fedeltà

**MC**MICROCOMPUTER La più diffusa e più autorevole rivista italiana di informatica

### **OROLOGILE MISUREDELTEMPO**

La prima rivista per chi conosce il valore del proprio tempo

**Technimedia** Via Carlo Perrier, 9 - 00157 Roma - Tel. 06/4513931